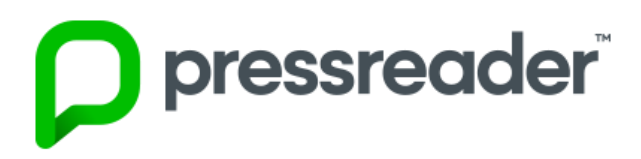

# **PressReader Kullanım Kılavuzu**

### **1. İçeriği Gözden Geçirme**

Tarayıcınızda PressReader.com'u ilk açtığınızda, bulunduğunuz bölgedeki en son yayınlar içinden en çok okunan haberleri bulabileceğiniz **Ana Sayfaya** erişmek için sayfanın üst kısmındaki **For You (Sizin İçin)** bölümüne gidebilirsiniz.

Bu sınırsız haber akışına göz atmak kolaydır; sadece sağdan sola kaydırın ve yeni makaleleri kolay okunan yatay akışımızda görüntüleyin.

Gözünüze çarpan bir makale mi buldunuz? Tüm yazıyı okumak için makalenin başlığına veya makalenin altındaki küçük yeşil oka tıklamanız yeterlidir.

Bu sınırsız haber akışına göz atmak için ekranı sağa kaydırmanız yeterlidir; yeni makaleler **SmartFlow** adı verilen okunması kolay yatay bir akışta görünecektir.

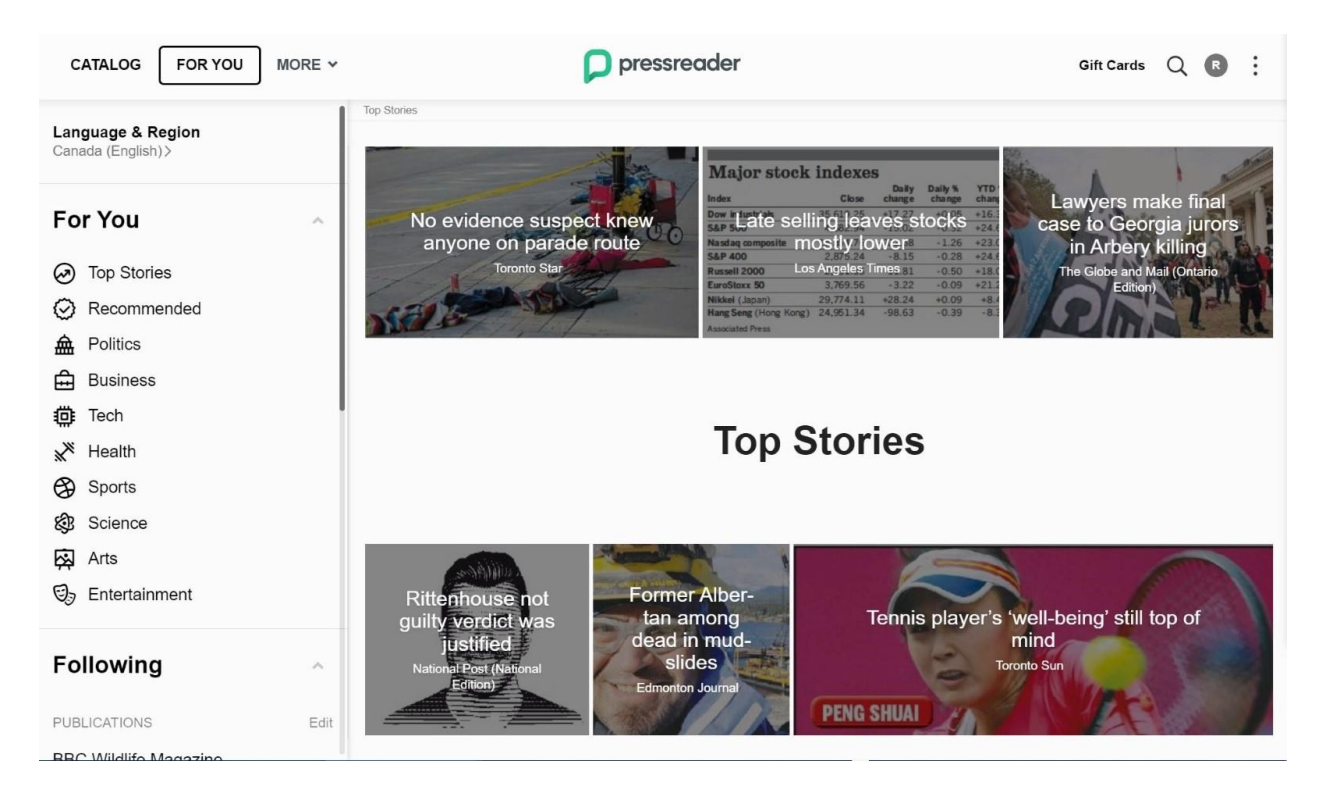

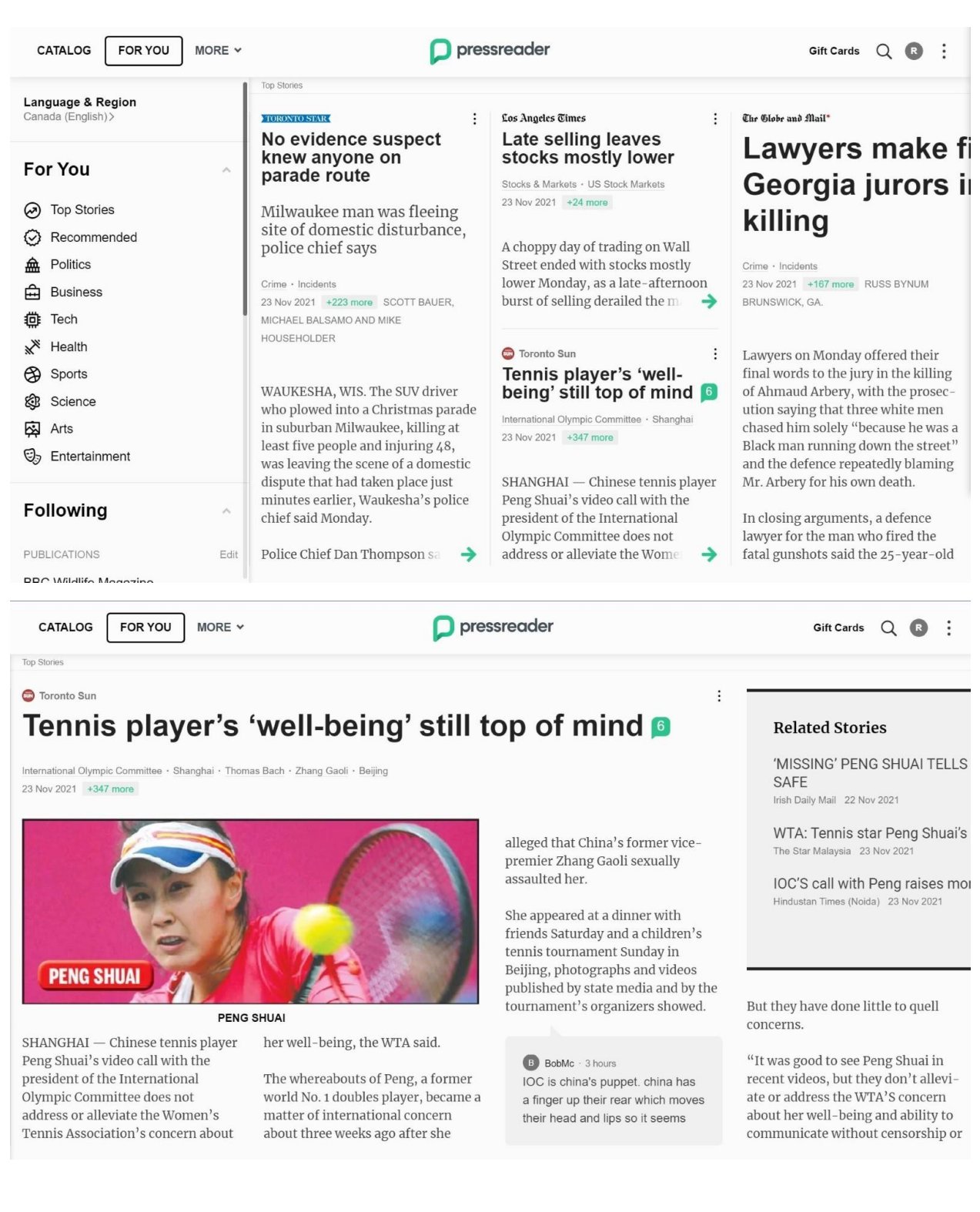

#### **2. Arama Yapma**

Başlıklar arası arama özelliğini kullanarak beğendiğiniz gazete ve dergilerden makaleler bulabilir ve yeni yayınlar keşfedebilirsiniz. Belirli bir konuyla ilgili makaleler mi arıyorsunuz? **Gelişmiş Arama**, daha kapsamlı ve spesifik bir yaklaşım için arama listenizin alt kısmında mevcuttur.

**Gelişmiş Arama**, belirli bir gün veya zaman çerçevesinde PressReader'da bulunan belirli başlıklar arasında arama yapmak için kullanılabilir. Ayrıca arama sonuçlarınızı dile, tarihe, anahtar kelime konumuna ve yazara göre filtreleyebilirsiniz.

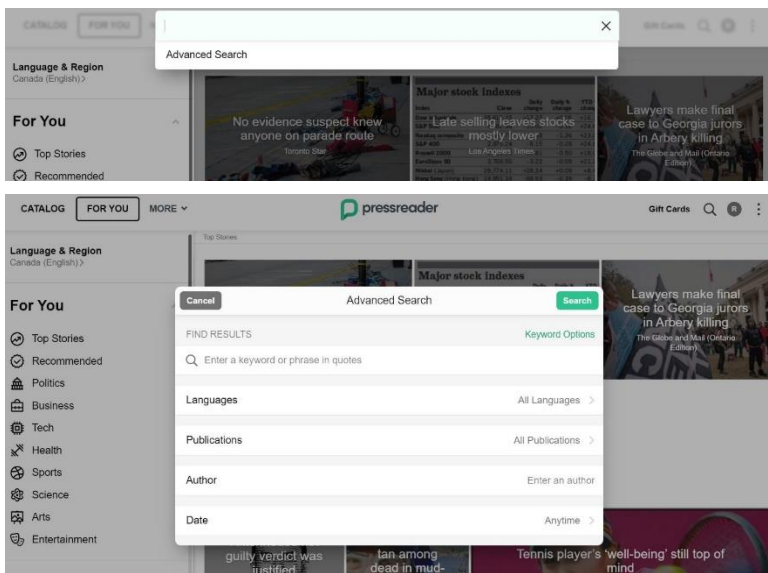

### **3. Kayıt Olma**

Ücretsiz, tek adımlı kayıt olabilirsiniz. E-posta adresiniz, şifreniz ve adınız ile kayıt olabilirsiniz.

En sevdiğiniz sosyal ağ hesabını kullanarak da kaydolabilirsiniz.

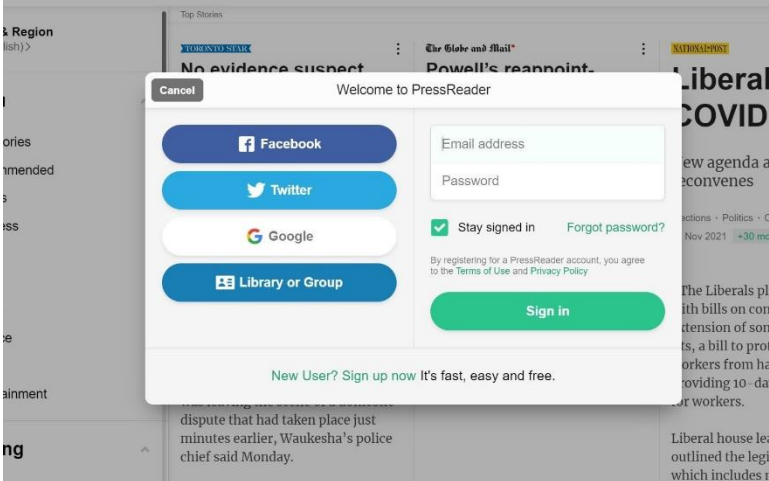

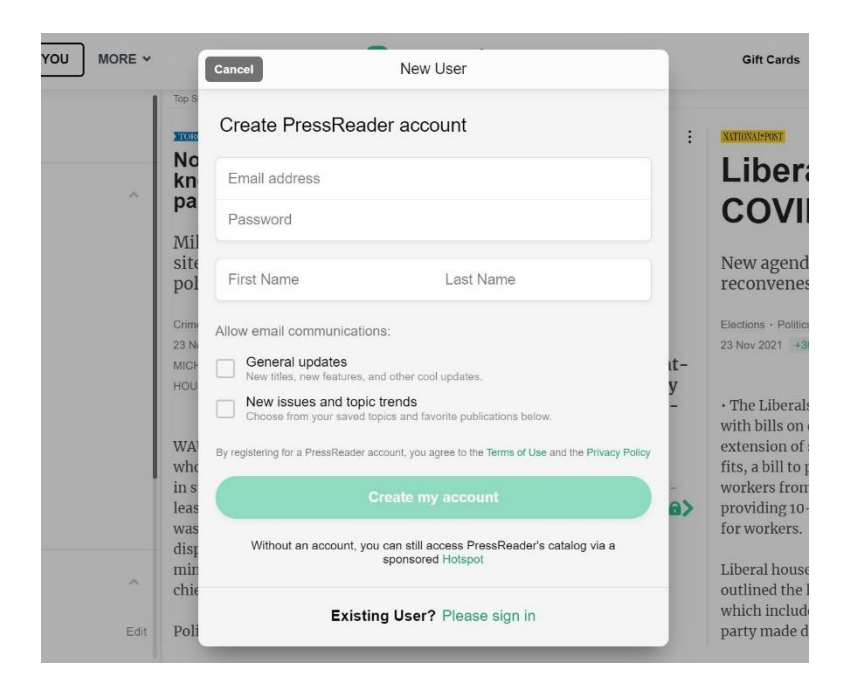

## **4. Kişiselleştirme**

Kayıt olmak, okuma deneyiminizi daha da geliştirmek için çok daha zengin özelliklerden yararlanmanıza olanak tanır. Kayıtlı bir kullanıcı olarak şunları yapabilirsiniz:

- Ana sayfa akışınızı kişiselleştirebilirsiniz.
- **Takip etme:** ilginizi çeken kişilerden, gruplardan ve yayıncılardan güncellemeler alın.
- **Konularım (My Topics):** politika, teknoloji, sürdürülebilirlik veya fitness gibi ilgi alanlarınızı düzenleyin.
- **Ülke**: dünya çapında 100'den fazla farklı ülke arasından seçim yapın.
- Belirli yayınlardan **Bölümleri (Sections)** görüntüleyin ve en sevdiğiniz spor, iş, teknoloji veya eğlence haberleriyle haber akışınızın kalitesini ve ilgililik düzeyini artırın.
- **E-posta Uyarıları** ayarlayın ve ilgilendiğiniz bir konuda yeni makaleler yayınlandığında bildirim alın.
- **Benzer Makaleleri** görüntüleyin ve aynı konu hakkında yeni bir bakış açısı edinin.

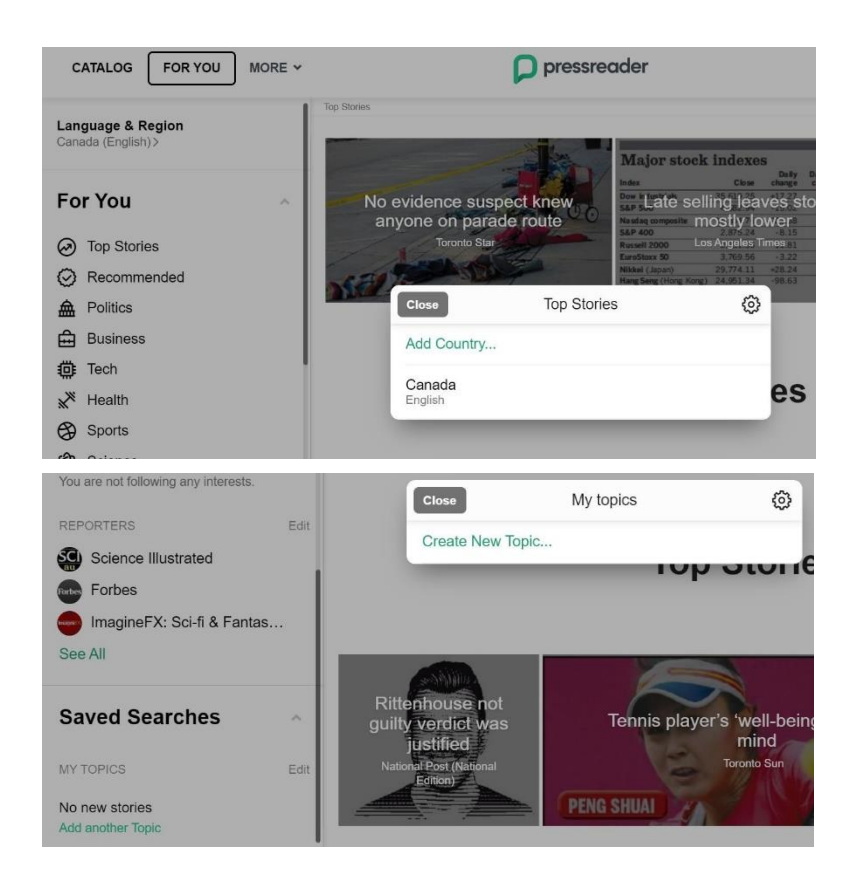

# **5. Paylaşın, Tartışın ve Kaydedin**

Haberleri okumak; arkadaşlarınızla paylaşabileceğiniz, başkalarıyla tartışabileceğiniz ve ileride tekrar okumak üzere saklayabileceğiniz zaman çok daha ilgi çekicidir. Ücretsiz kayıt şunları yapmanızı sağlar:

- Makaleleri; arkadaşlarınız, aileniz, işa arkadaşlarınız ve sosyal medya takipçileriniz ile paylaşabilirsiniz.
- Tek bir tıklamayla yazıları Evernote, OneNote veya Instapaper hesaplarınıza kopyalayabilirsiniz.
- Makaleleri basılı kopya olarak alabilir veya PDF dosyası olarak kaydedebilirsiniz.
- Makalelerde sunulan görüşleri desteklemek veya karşı çıkmak için oy verebilirsiniz.
- Makaleler hakkında yorum yapabilir diğer kişilerin yorumlarını ve profillerini görüntüleyebilirsiniz. Profilleri aracılığıyla diğer kişilerin kaydettikleri diğer makaleleri de keşfedebilirsiniz.
- Yorumlara görüşünüzü ekleyerek benzer düşünen insanlarla bağlantı kurabilirsiniz. Birden fazla makale için görüşlerinizi birbirinizle paylaşabilir ve diğer okuyucularla tartışmalar başlatabilirsiniz.

• **Koleksiyona Kaydet** — Makaleleri ileride okumak üzere işaretleyebilir ve ayrı koleksiyonlar halinde düzenleyebilirsiniz. Kayıtlı yazılara, yayın artık mevcut olmadığında bile her zaman erişilebilmektedir.

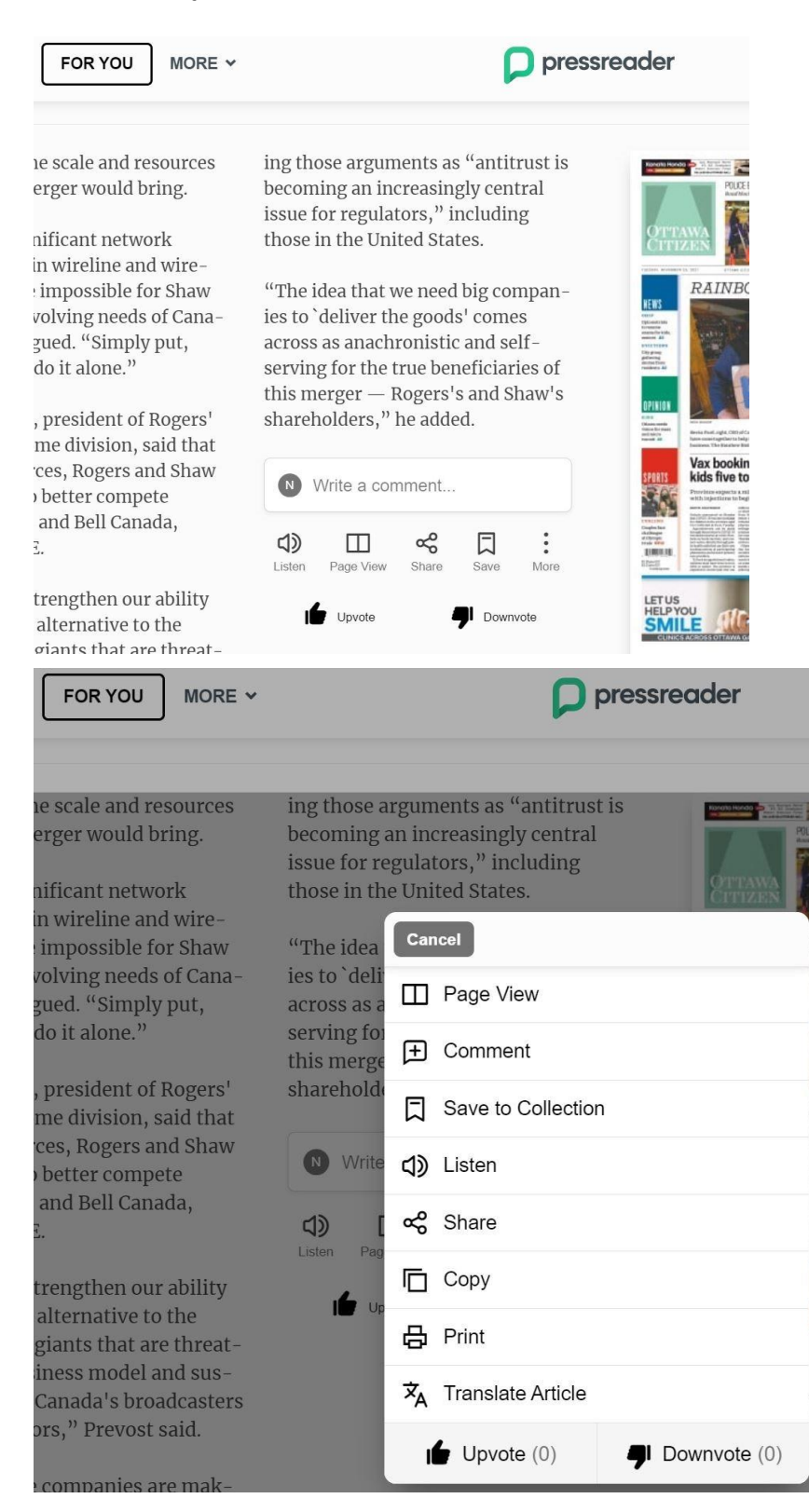